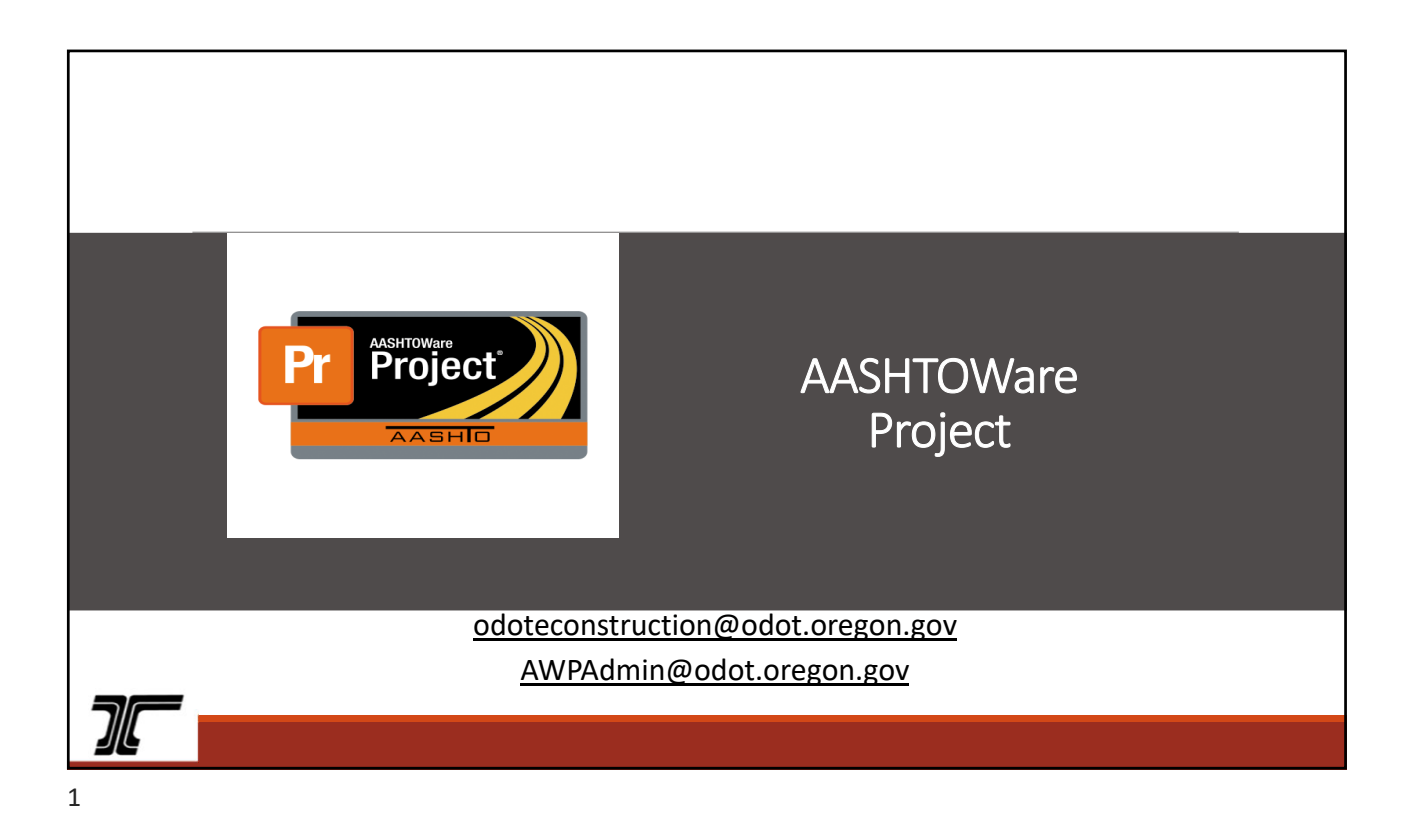

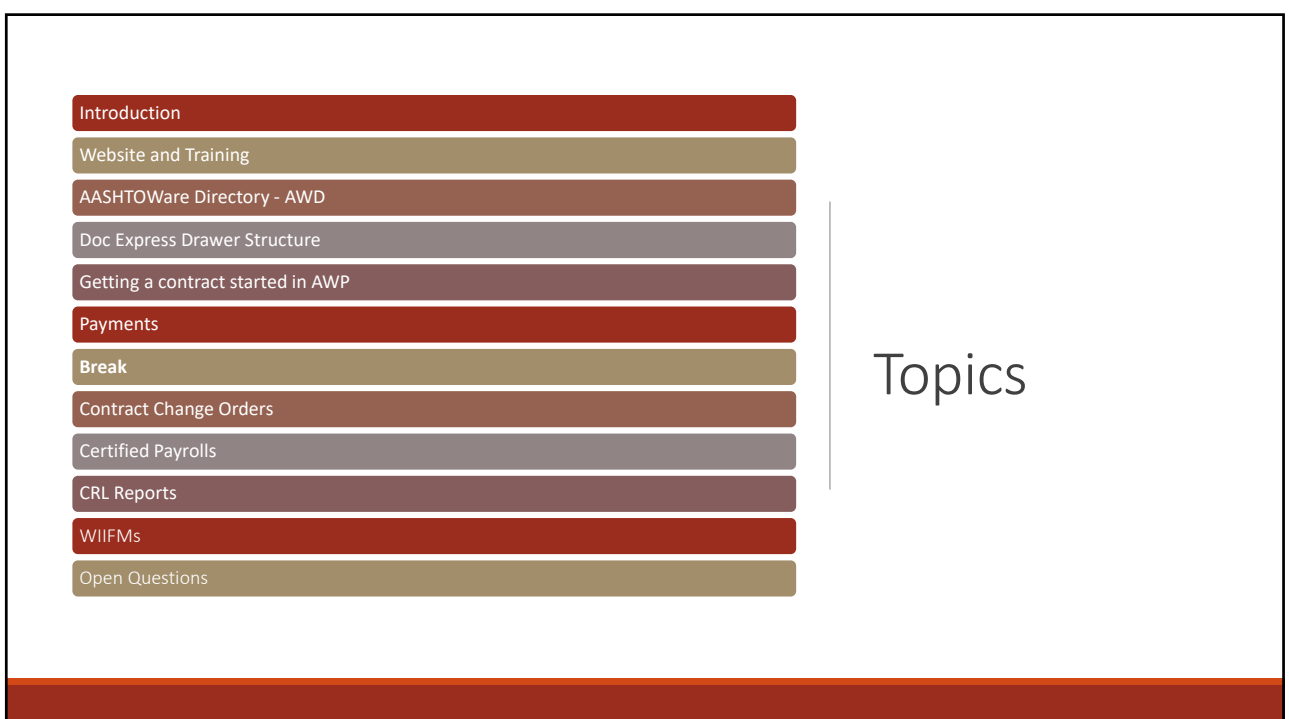

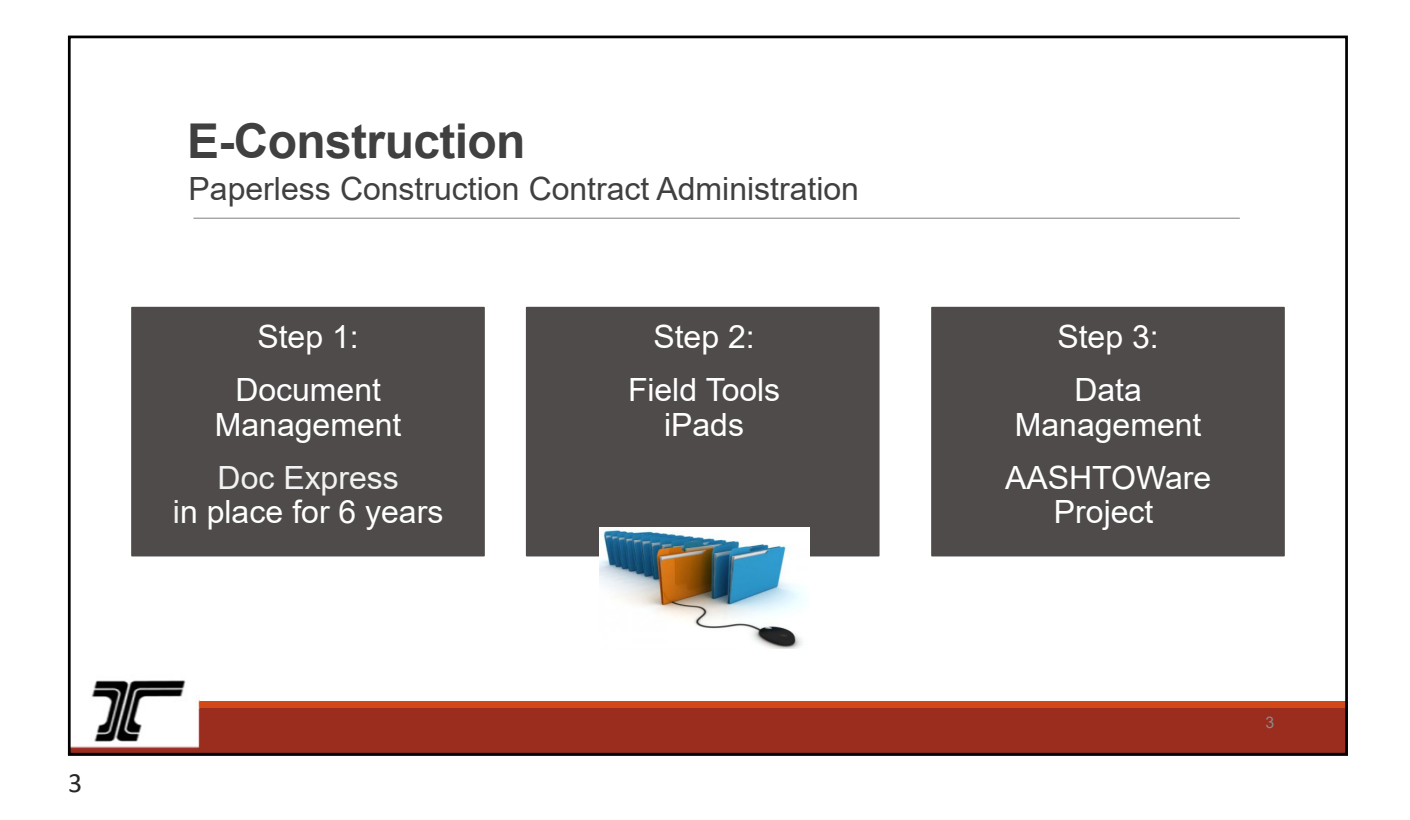

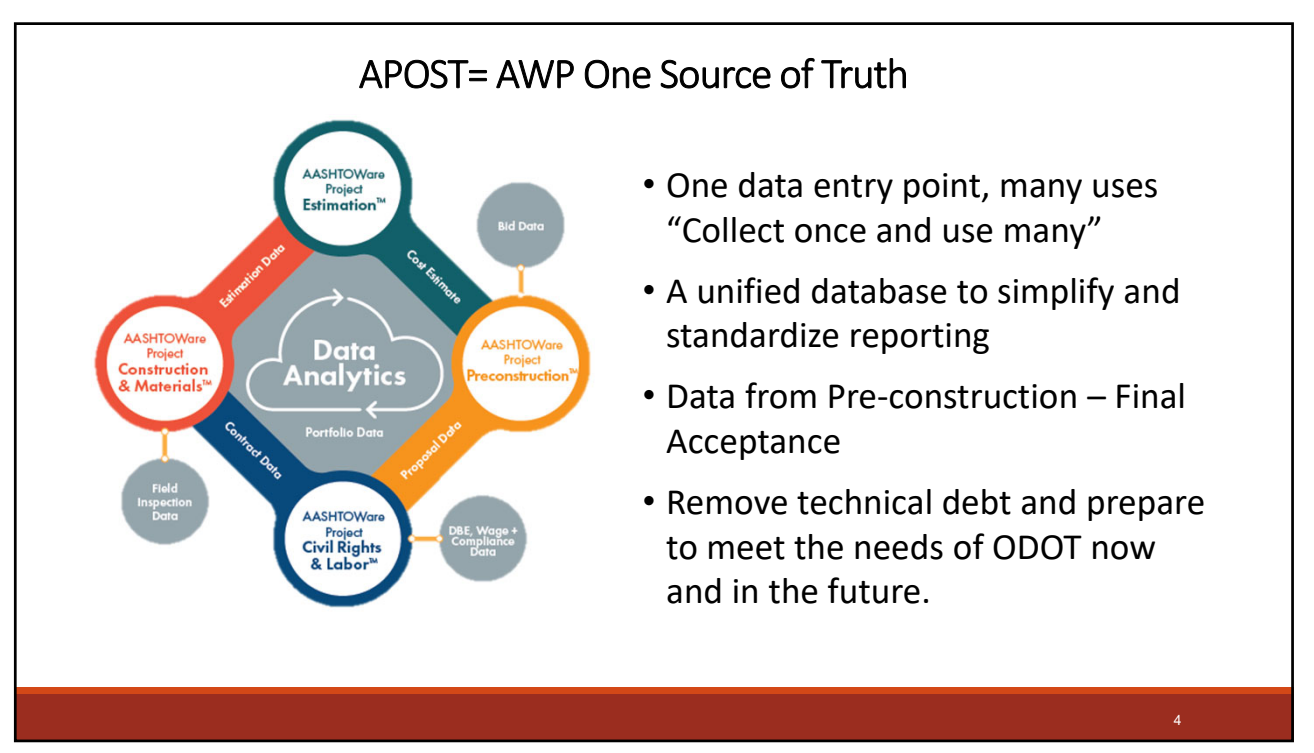

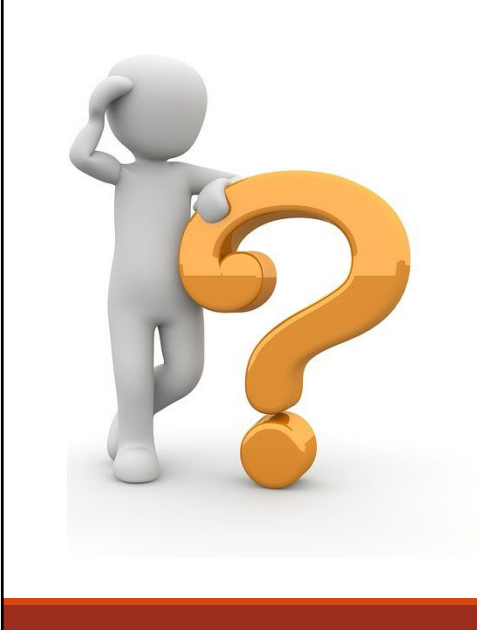

### What does this mean for our Construction Crews?

- AWP will be implemented for **new projects only** (no historical data)
- Spec changes and special provisions 170.09
- Work will happen in AWP and Doc Express
- Contractor/Subcontractors/Technicians will be adding data to AWP
- ODOT manages Access, Roles, and Permissions

### What's Going Away, What's Staying, and What's Changing?

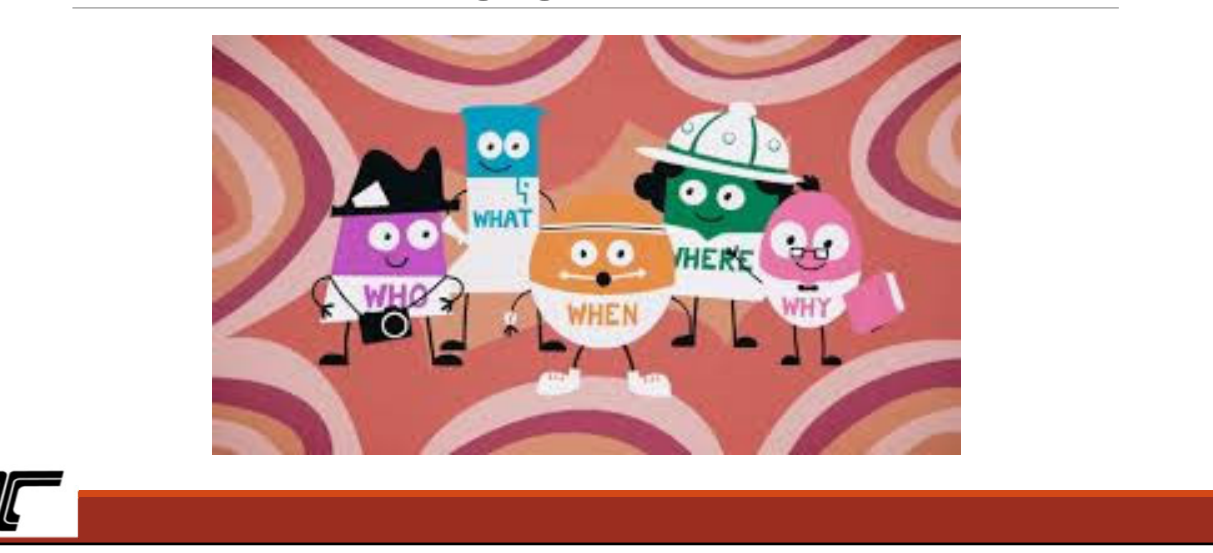

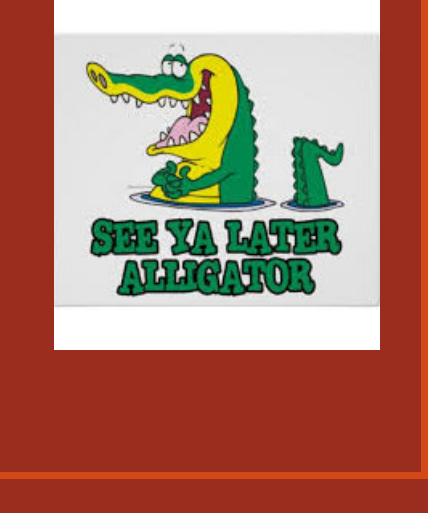

## What's Going Away?

- **CPS** Replaced by AWP. It will continue to manage projects that are only in Doc Express until those projects have completed.
- **Pay Notes** No longer needed to generate an estimate. Estimates will be based on DWRs.
- **Subcontract form 1964** Primes will enter subcontract information directly into AWP.
- **CPRs and MEUR** Data comes in with certified payrolls.
- **Digital Signatures** When you sign into AASHTOWare, this will be enough to identify you. There will no longer be a Digital Signature required for CCOs.

7

## What's Changing?

- **How estimates are generated –** Based off the DWRs. Important to have complete daily work reports, reviewed and approved regularly.
- **Prompt payment –** Subcontractors will go into AWP and document payment made to them.
- **Certified Payrolls** Subcontractor will submit their own payrolls into AWP. Primes will review in AWP then ODOT will review.
- **CCOs –** Will be generated, reviewed and signed within AASHTOWare.
- **AASHTOWare Directory (AWD) –** Like current DEDD List but will cover AWP too.

"Ch-ch-chch-changes...

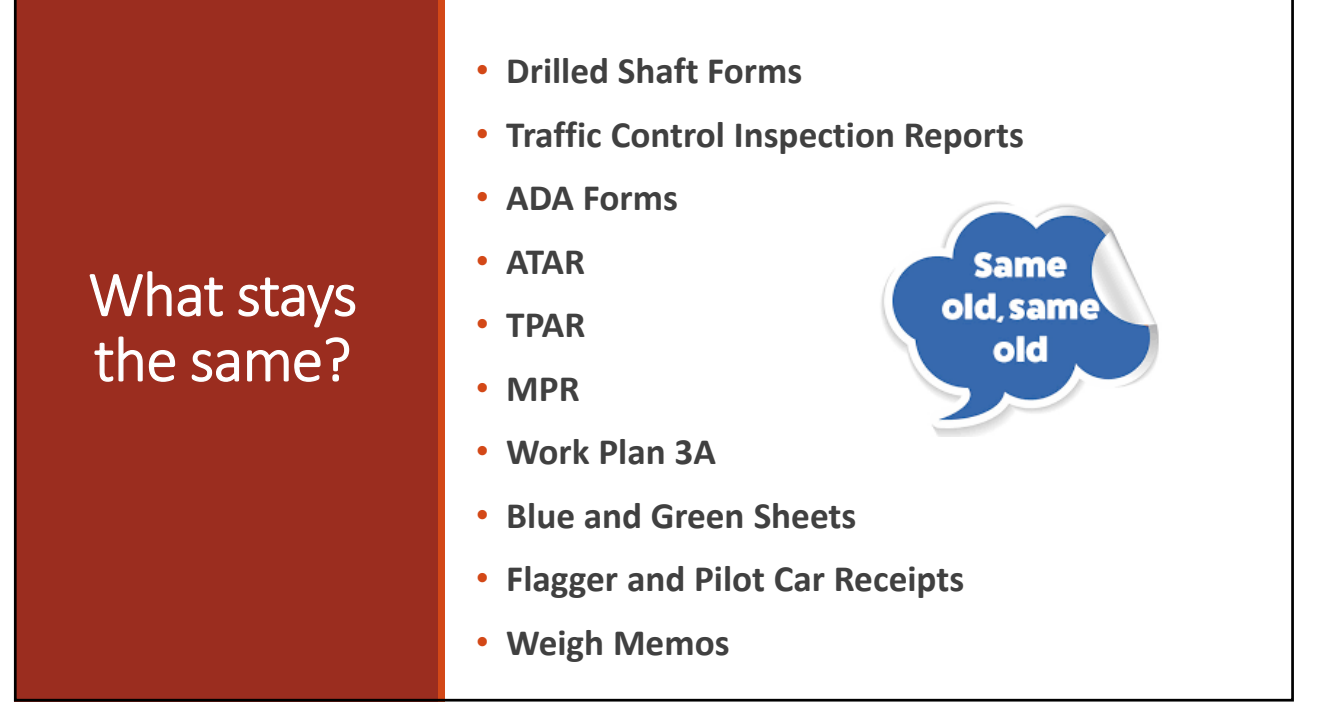

### Super User, Ambassador, and Ace Who is this in your office?

#### **Characteristics for a Super User:**

- Confident early adopter/enthusiastic about the system (not necessarily IT experts)
- Open‐minded and ready for change
- Responsible and willing to lose face (never faith)
- Positive social capital
- Patient with others, eager to learn
- Thrives teaching teammates new things
- Act as change agent

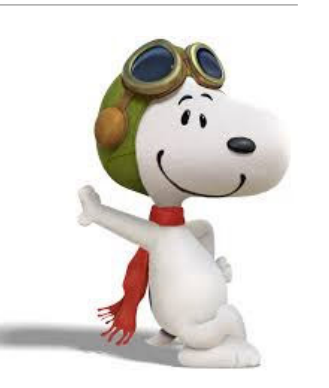

## AWP Training

SUE HERRING

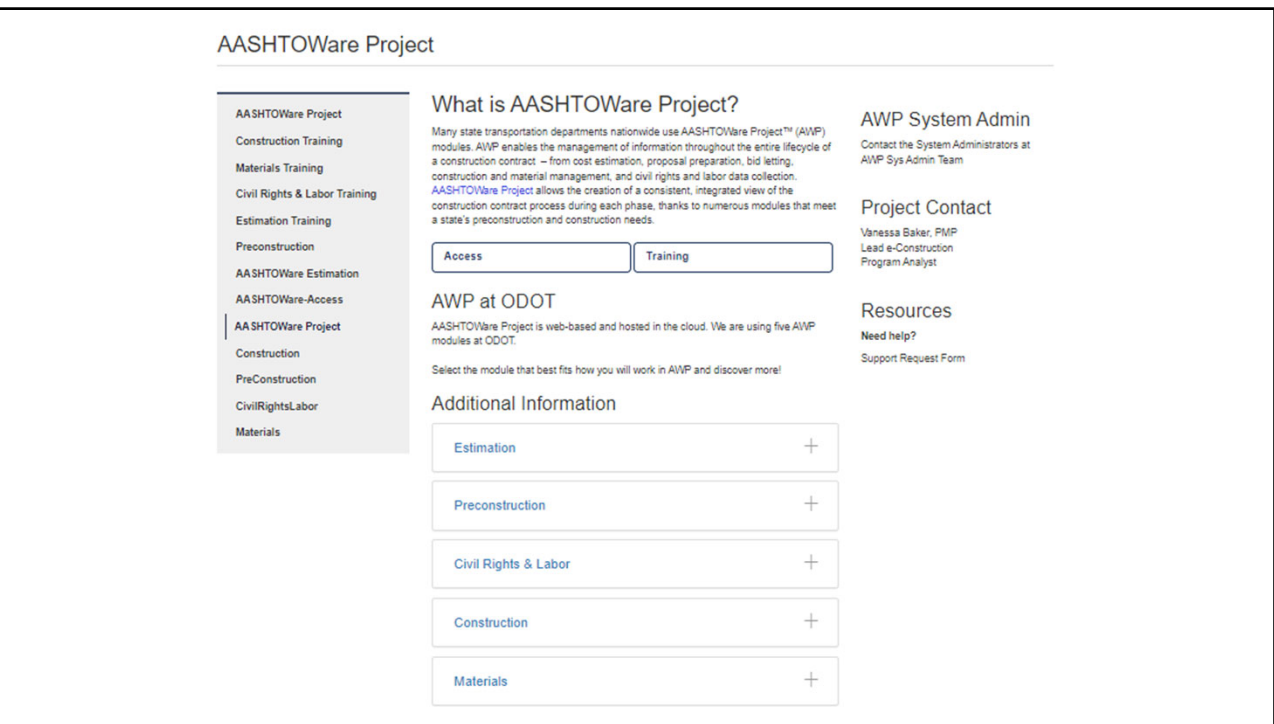

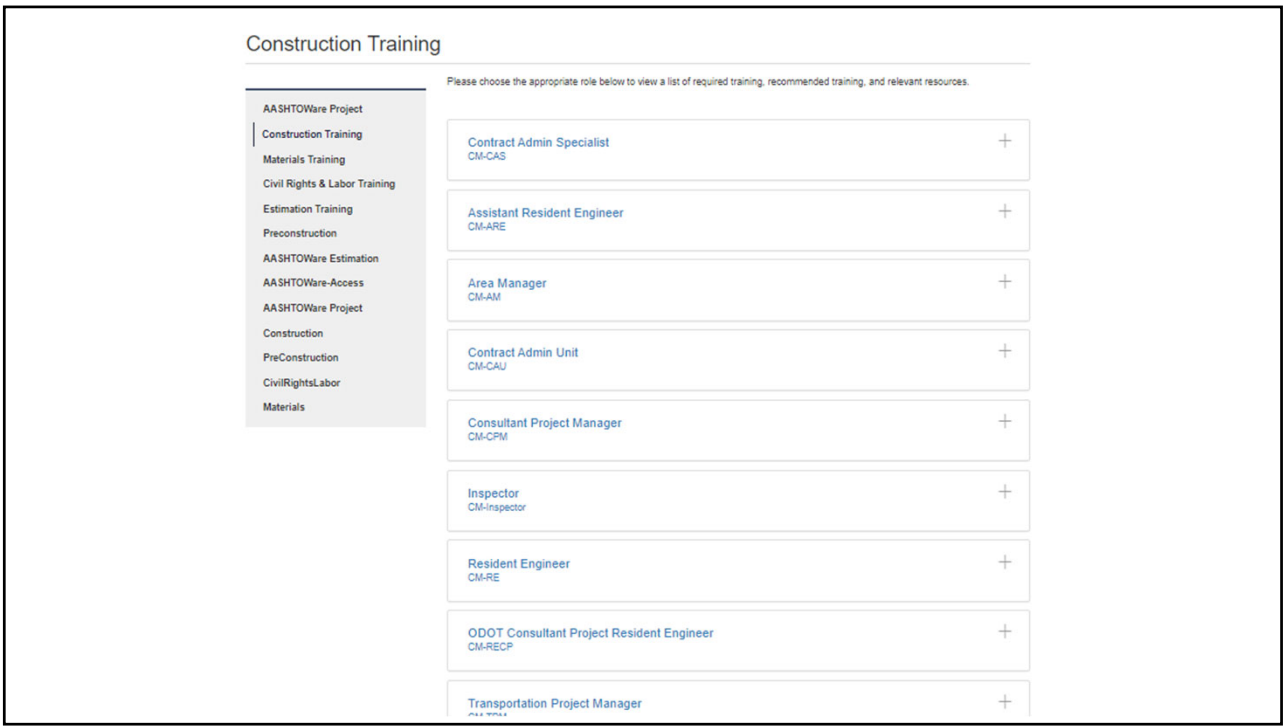

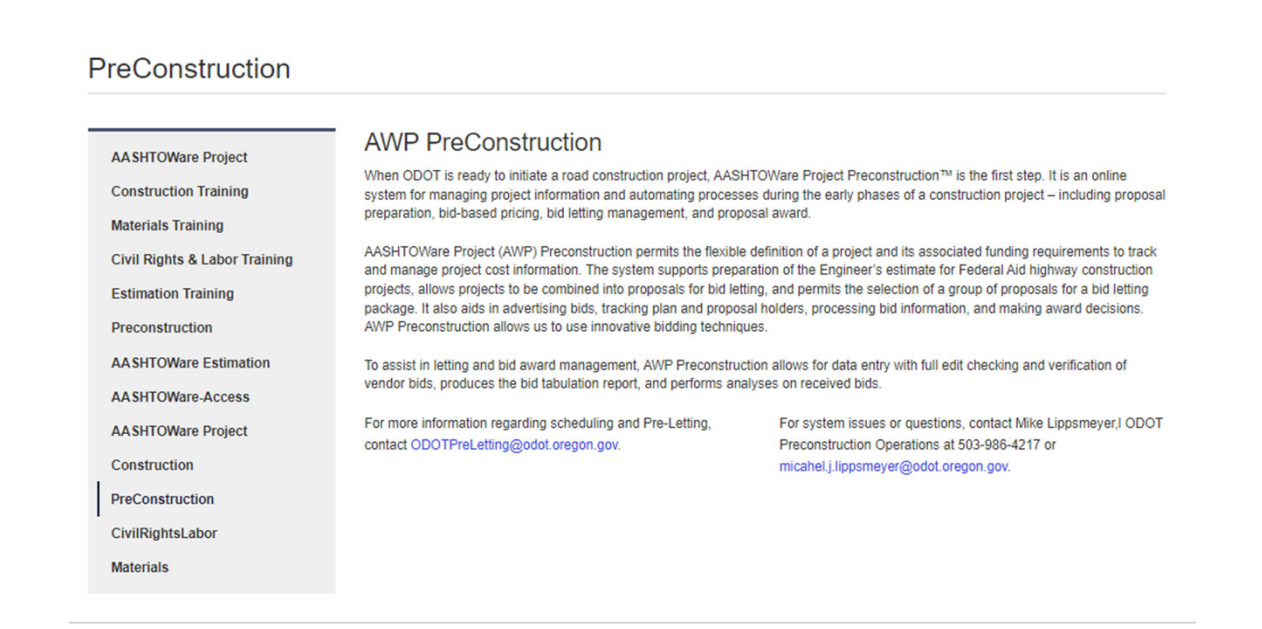

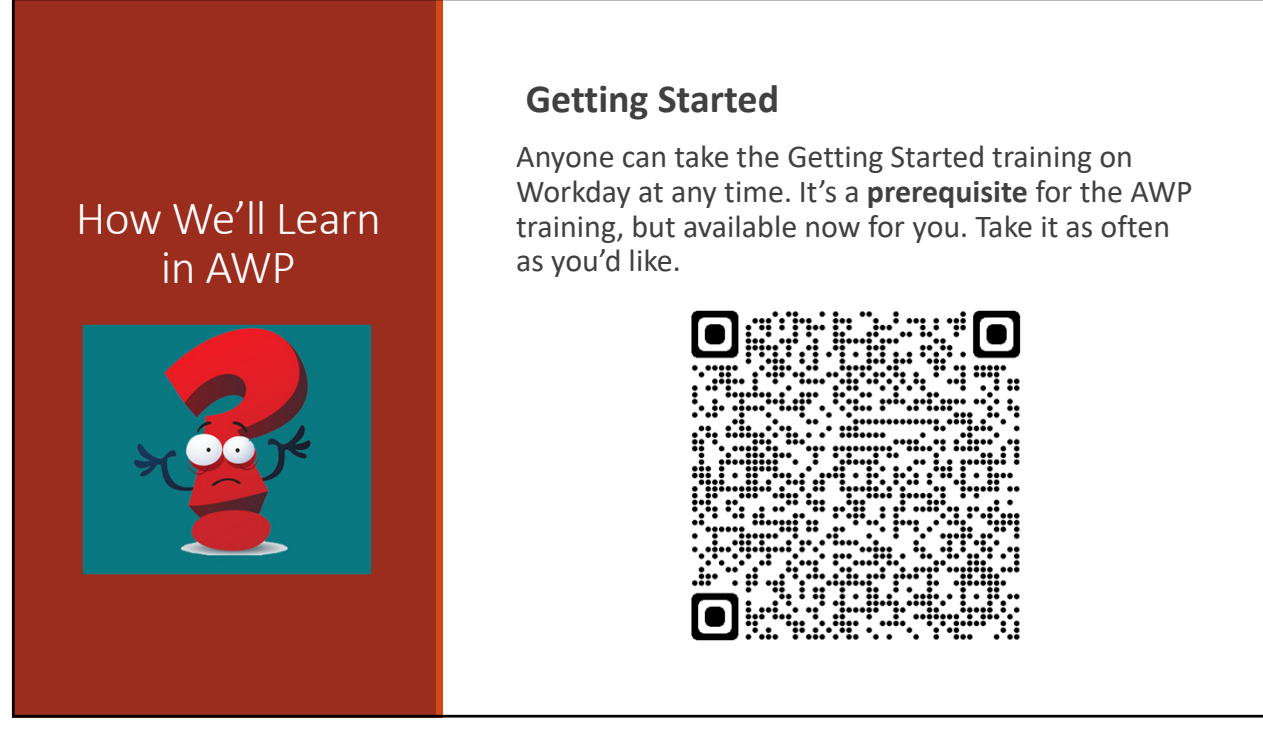

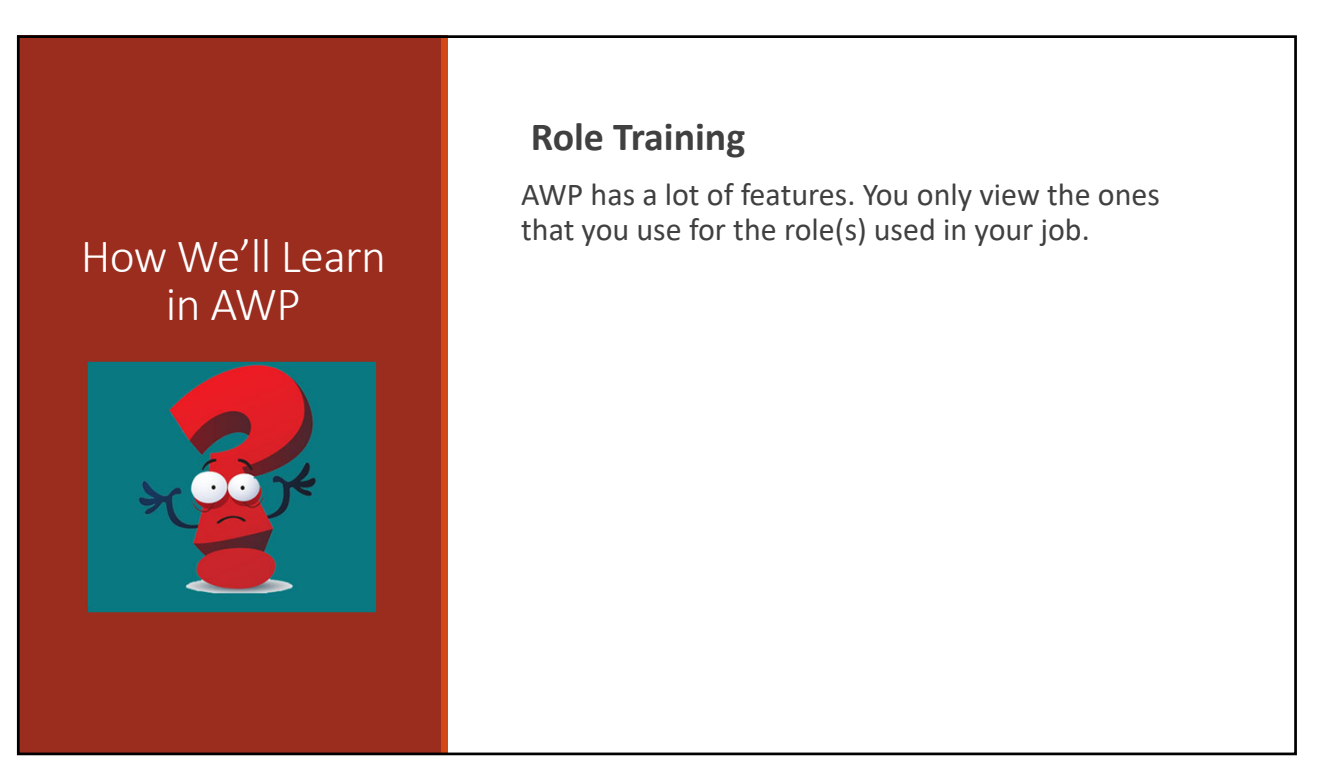

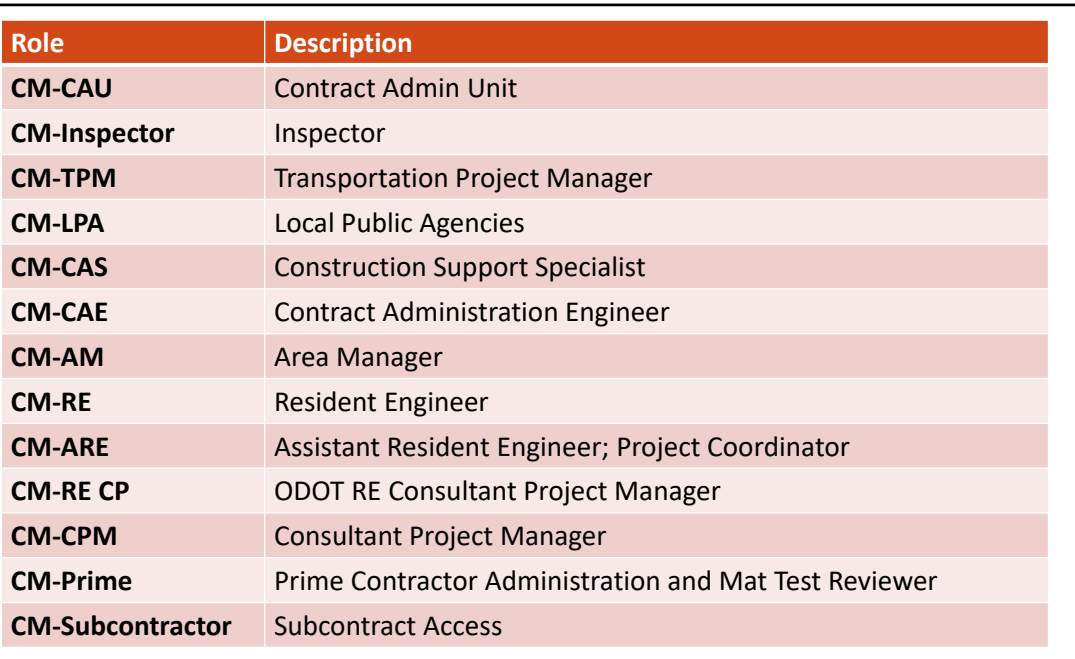

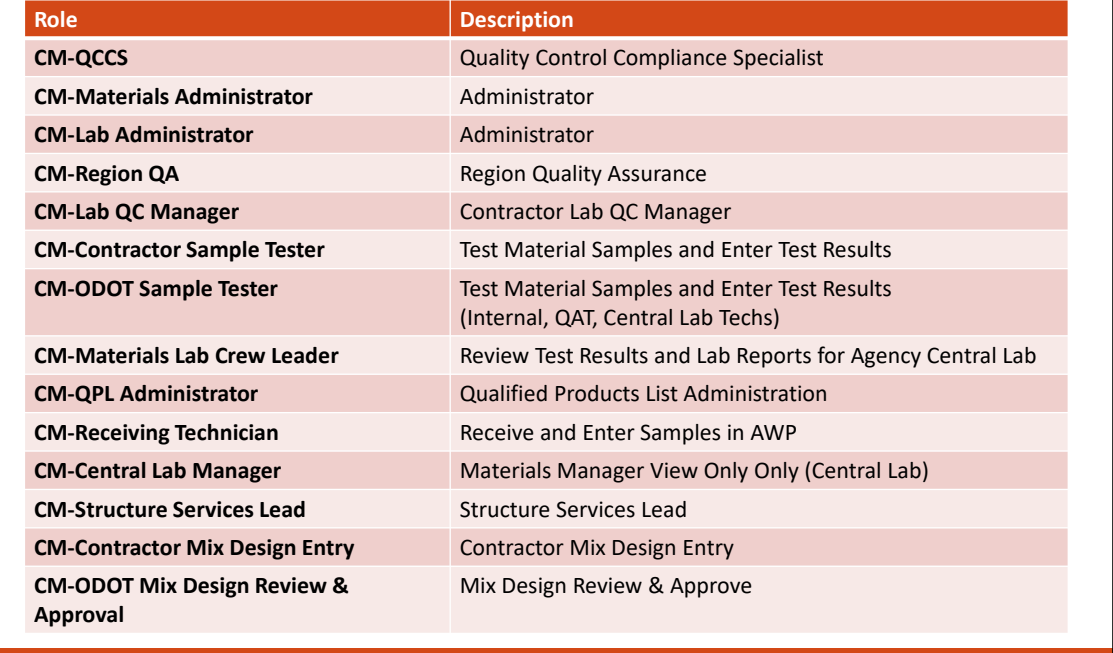

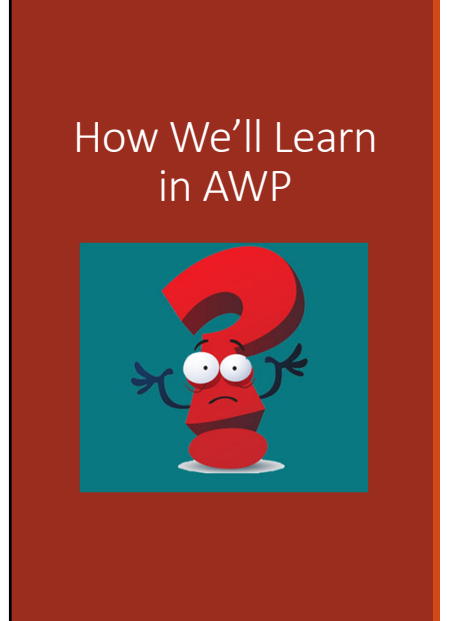

#### **Just In Time**

You will receive your initial training right before you begin work on your AWP project. This means you apply what you discover right away to reinforce your learning. There will be no lag time between training and doing.

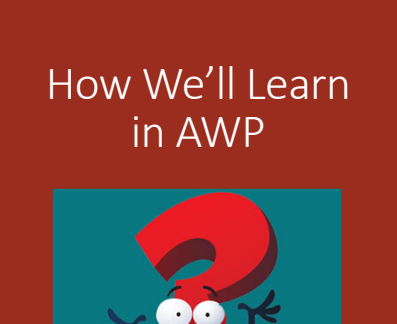

#### **Training Materials Access**

We cover a great amount of information at the inperson trainings, but you will have access to all of it. Need to look things over? Forgot a step? Check out the quick reference guides (QRGs) or the computer‐ based training (CBTs) on your own time, when you need it.

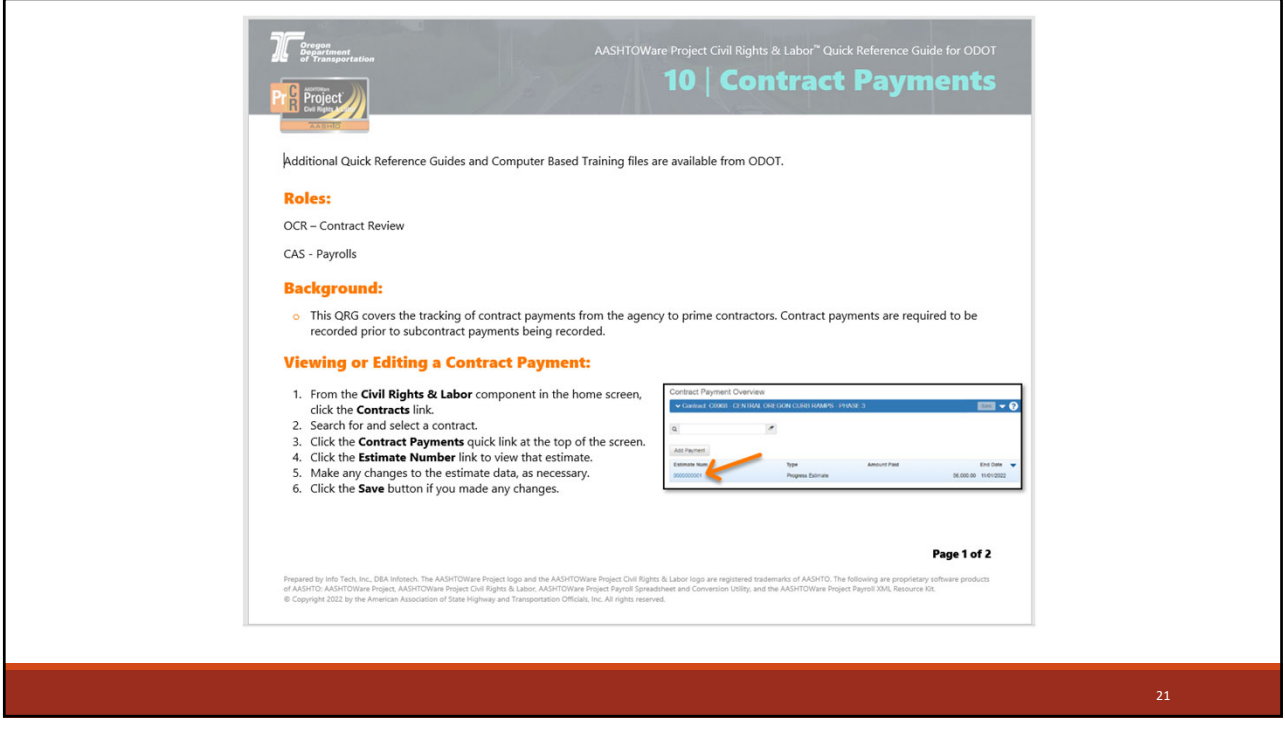

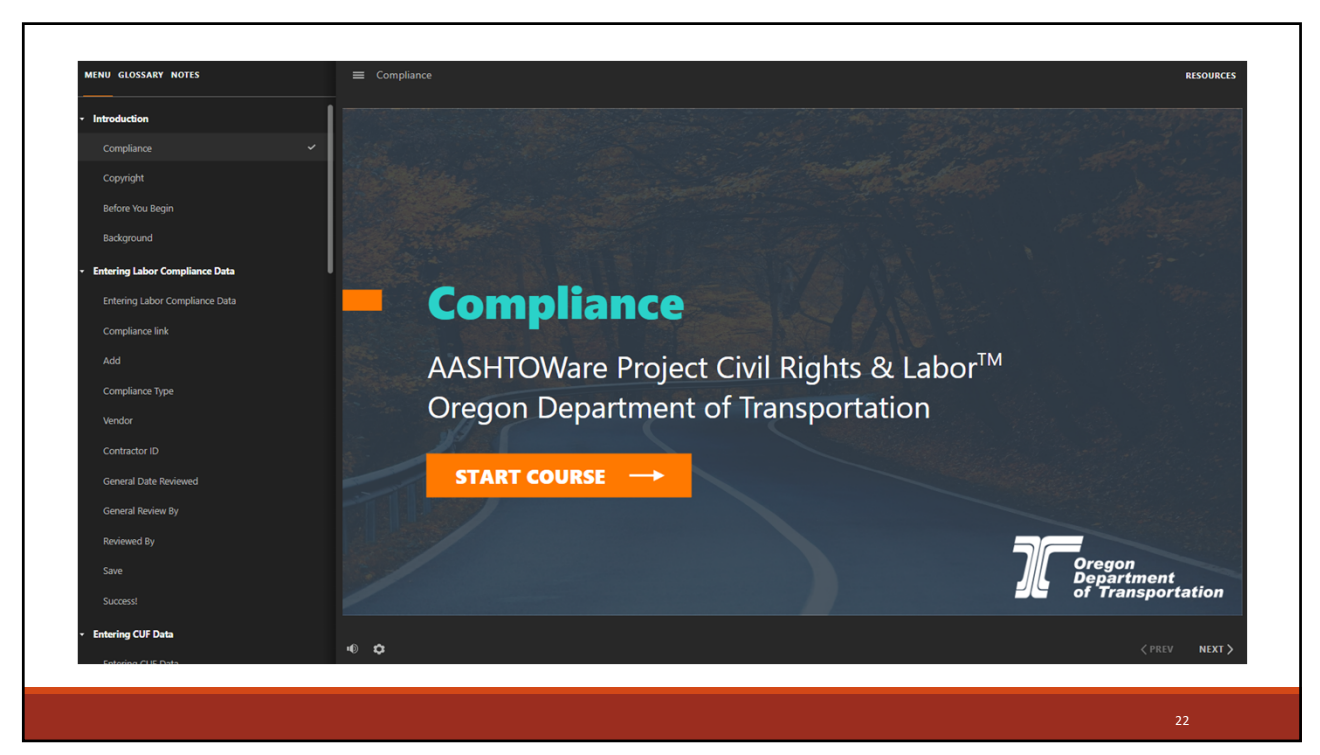

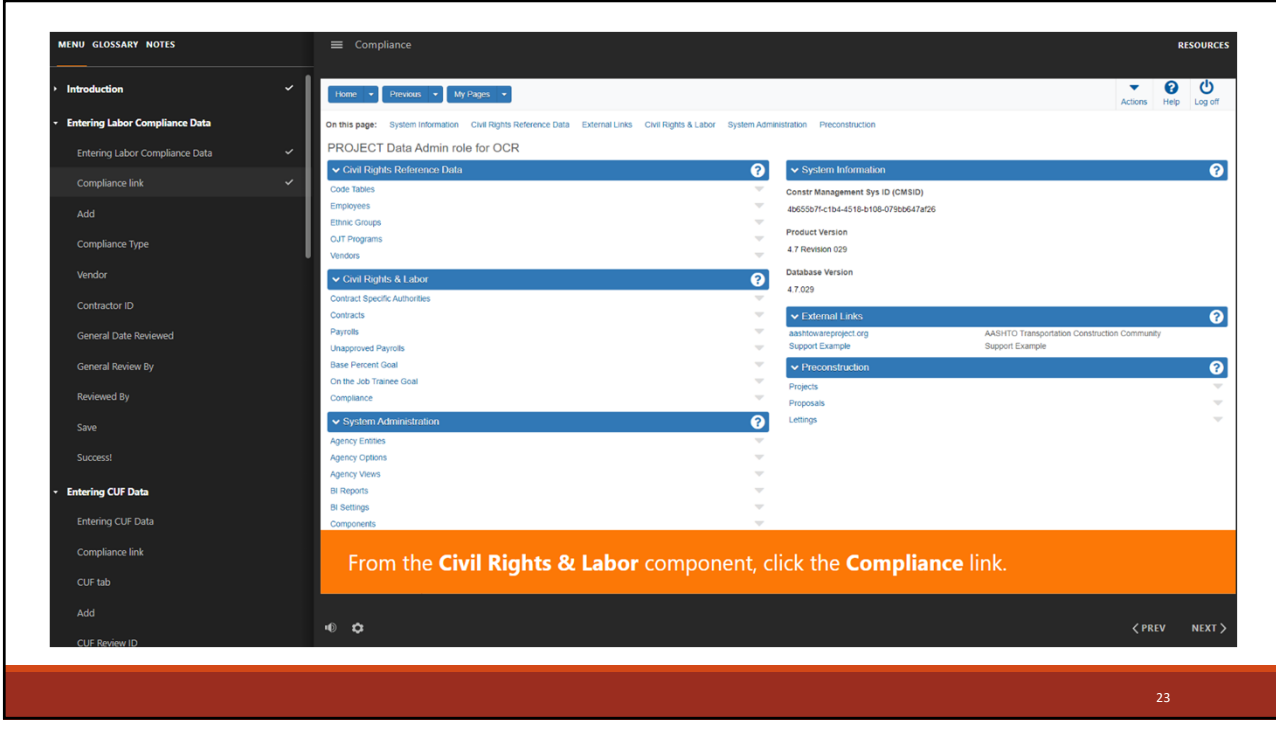

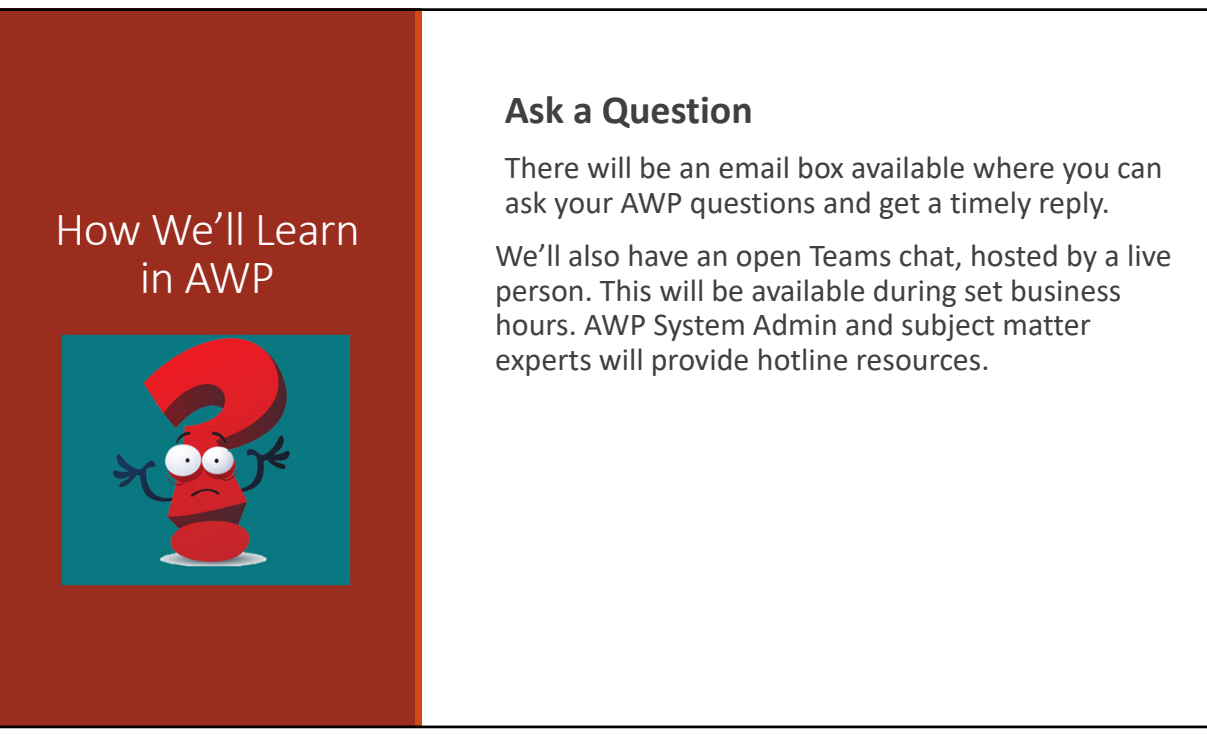

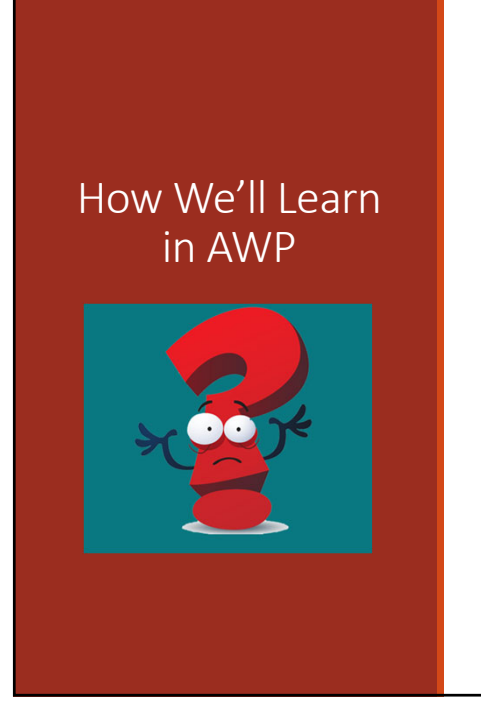

#### **On the Ground Help**

Super users from your RE office or in your local area will be available. These are the people who know your contract and can assist you with the AWP processes.

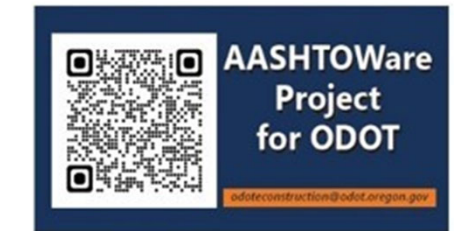

### AASHTOWare Project

**Subscribe to The APOST Times**

**Visit the APOST Website:**

**Oregon Department of Transportation : AASHTOWare Project – APOST : Construction : State of Oregon**

**Email:** ODOTeConstruction@odot.oregon.gov

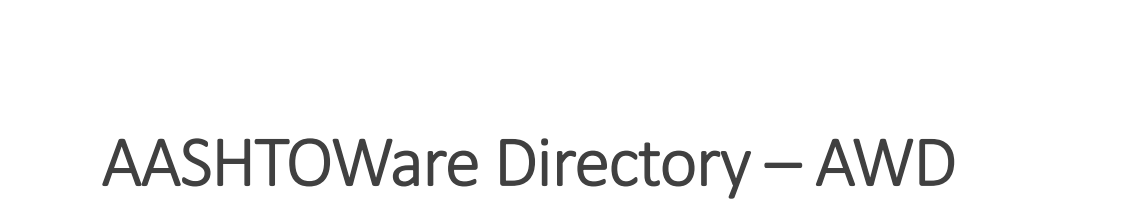

DONNA FERRY & LYNDA NELMES

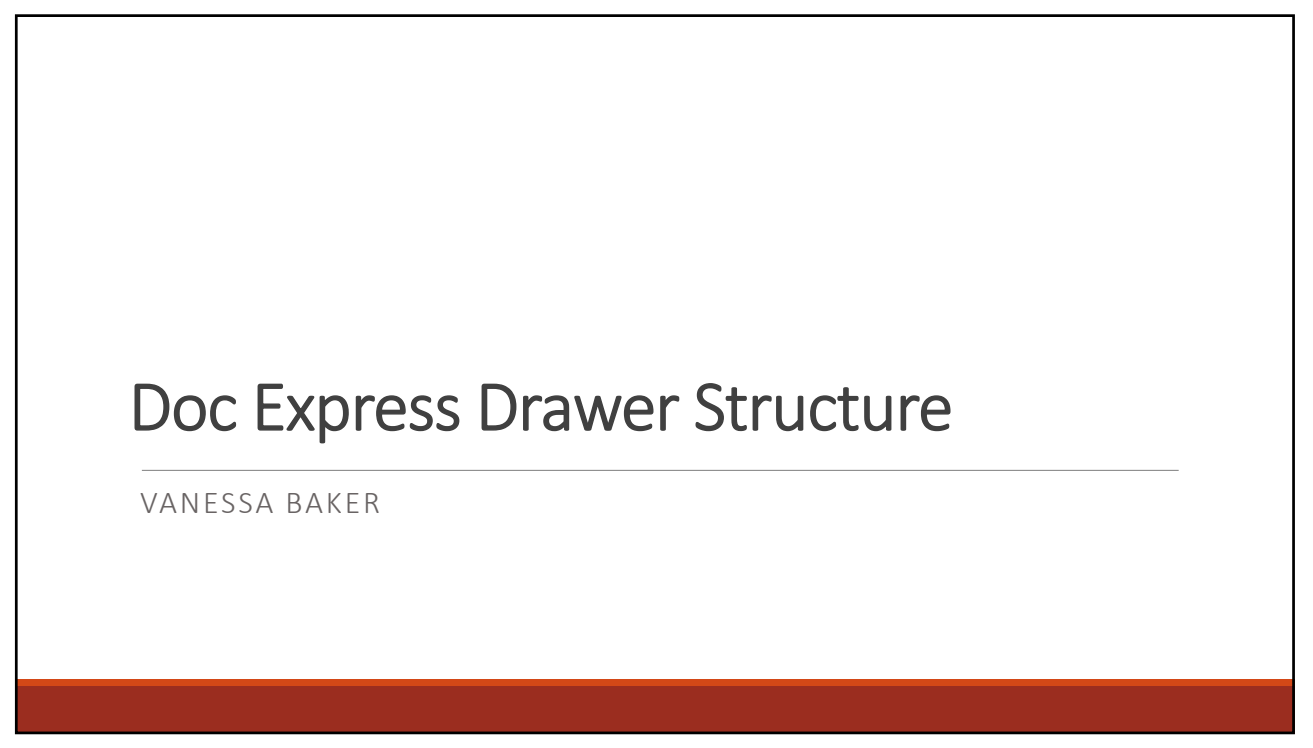

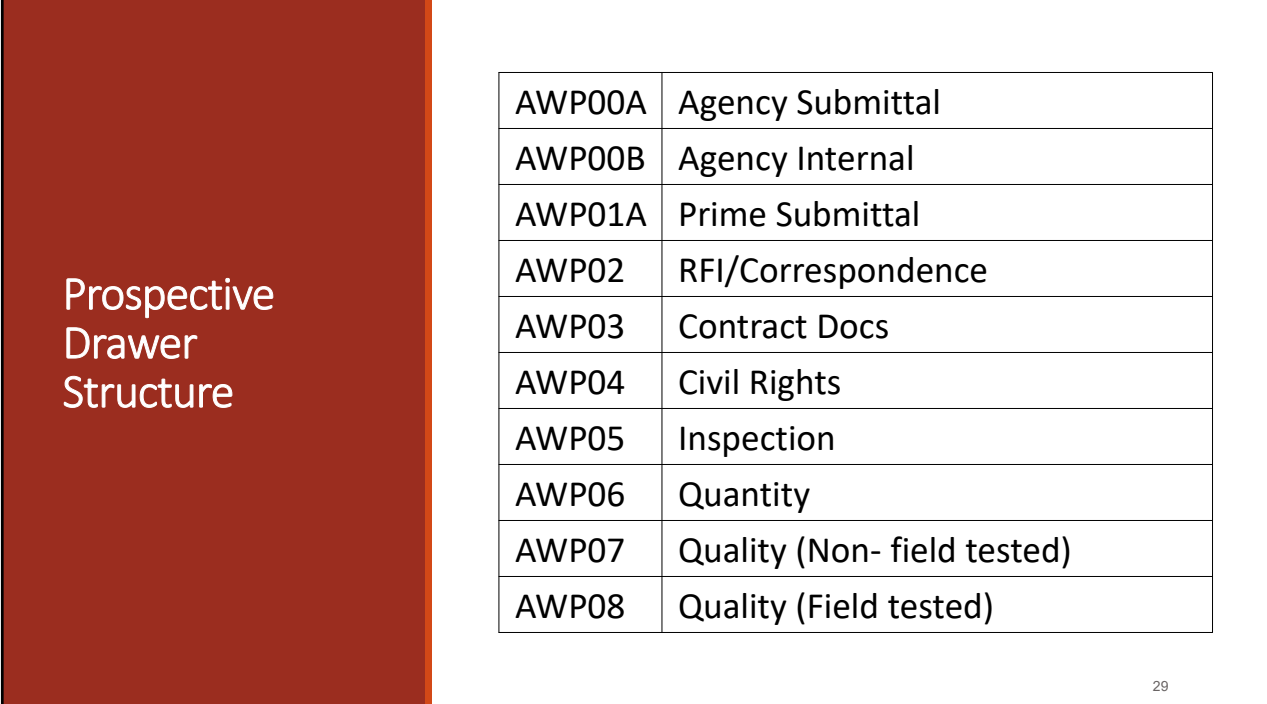

# Activating a Contract

LYNDA NELMES

## Payments in AWP

JAMES SEALY

![](_page_15_Picture_4.jpeg)

![](_page_16_Figure_1.jpeg)

![](_page_16_Picture_3.jpeg)

![](_page_17_Picture_15.jpeg)

![](_page_17_Picture_16.jpeg)

![](_page_18_Picture_15.jpeg)

L 37

![](_page_18_Picture_16.jpeg)

![](_page_19_Picture_18.jpeg)

![](_page_19_Picture_3.jpeg)

![](_page_20_Picture_62.jpeg)

![](_page_20_Figure_3.jpeg)

![](_page_21_Picture_1.jpeg)

![](_page_21_Picture_20.jpeg)

![](_page_22_Picture_13.jpeg)

![](_page_22_Picture_14.jpeg)

![](_page_23_Picture_43.jpeg)

![](_page_23_Picture_3.jpeg)

![](_page_24_Picture_27.jpeg)

![](_page_24_Picture_3.jpeg)

![](_page_25_Picture_14.jpeg)

![](_page_25_Picture_15.jpeg)

![](_page_26_Picture_96.jpeg)

![](_page_26_Picture_3.jpeg)

![](_page_27_Picture_123.jpeg)

![](_page_27_Picture_124.jpeg)

![](_page_28_Figure_1.jpeg)

![](_page_28_Picture_17.jpeg)

![](_page_29_Picture_36.jpeg)

![](_page_29_Figure_3.jpeg)

![](_page_30_Picture_39.jpeg)

![](_page_30_Figure_3.jpeg)

![](_page_31_Picture_15.jpeg)

![](_page_31_Picture_16.jpeg)

![](_page_32_Picture_107.jpeg)

![](_page_32_Picture_3.jpeg)

![](_page_33_Picture_13.jpeg)

![](_page_33_Picture_14.jpeg)

![](_page_34_Picture_13.jpeg)

![](_page_34_Picture_14.jpeg)

![](_page_35_Picture_18.jpeg)

![](_page_35_Picture_3.jpeg)

![](_page_36_Picture_13.jpeg)

![](_page_36_Picture_14.jpeg)

#### At this time we don't have any System Generated Contract Adjustments set up Click New to enter new user adjustment  $\begin{array}{|c|c|} \hline \mathbf{O} & \mathbf{O} \end{array}$  Help  $\begin{array}{|c|c|} \hline \mathbf{Log} \hspace{0.08cm} \mathbf{O} \end{array}$ Previous  $\rightarrow$ My Pages v Char Projects Subcontracts Contract Payment Estimate Summary v C15236\_PT - US97: NELS ANDERSON PLACE - ROMAINE VILLAGE WAY SEC.  $Save = \bigtriangledown Q$ ayment Est Num: 0004 Period End Date: 04/04/2023 3:49:00 PM Type: Monthly Status: Draft  $\vee$  User-Generated Contract Adjustments General **Notes** Q Type search criteria or press Enter 8 Advanced Excepti 0 added 0 marked for deletion 0 changed Projects New ↓ System-Generated Contract Adjustments Contract A **Item Adjustments** Q Type search criteria or press Enter Advanced **Approval Tracking** 0 changed Enter search criteria above to see results (or) Show first 10

![](_page_37_Picture_108.jpeg)

![](_page_38_Picture_13.jpeg)

![](_page_38_Picture_14.jpeg)

![](_page_39_Picture_18.jpeg)

![](_page_39_Picture_3.jpeg)

![](_page_40_Picture_40.jpeg)

![](_page_40_Picture_3.jpeg)

![](_page_41_Picture_103.jpeg)

![](_page_41_Figure_3.jpeg)

![](_page_42_Picture_41.jpeg)

![](_page_42_Picture_42.jpeg)

![](_page_43_Picture_35.jpeg)

![](_page_43_Picture_36.jpeg)

![](_page_44_Picture_56.jpeg)

![](_page_44_Picture_3.jpeg)

![](_page_45_Figure_1.jpeg)

![](_page_45_Figure_3.jpeg)

![](_page_46_Figure_1.jpeg)

![](_page_46_Picture_3.jpeg)

From here it is easy to give approval or rejection. Notice there is a quick link into the estimate if you need to see the details.

![](_page_47_Picture_131.jpeg)

![](_page_47_Figure_4.jpeg)

![](_page_48_Picture_1.jpeg)

![](_page_48_Picture_2.jpeg)

![](_page_49_Picture_1.jpeg)

LYNDA NELMES

99

## CRL Reports

VANESSA BAKER

![](_page_50_Figure_1.jpeg)

![](_page_50_Picture_3.jpeg)

![](_page_51_Picture_1.jpeg)

### Bumper Stickers

"This is going to save me so much time!"

"There's definitely a learning curve but once people get it, they're going to love it!"

"I can't wait to tell my crew about this!"

"The training made it easy to succeed!"

"I really like the training materials."

"I think the instructions are really easy to follow."

"OMG! I LOVE this!"

"I can hardly wait for AASHTOWare!"

![](_page_52_Picture_1.jpeg)

VANESSA BAKER

![](_page_52_Picture_4.jpeg)

![](_page_53_Picture_1.jpeg)